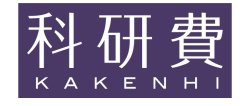

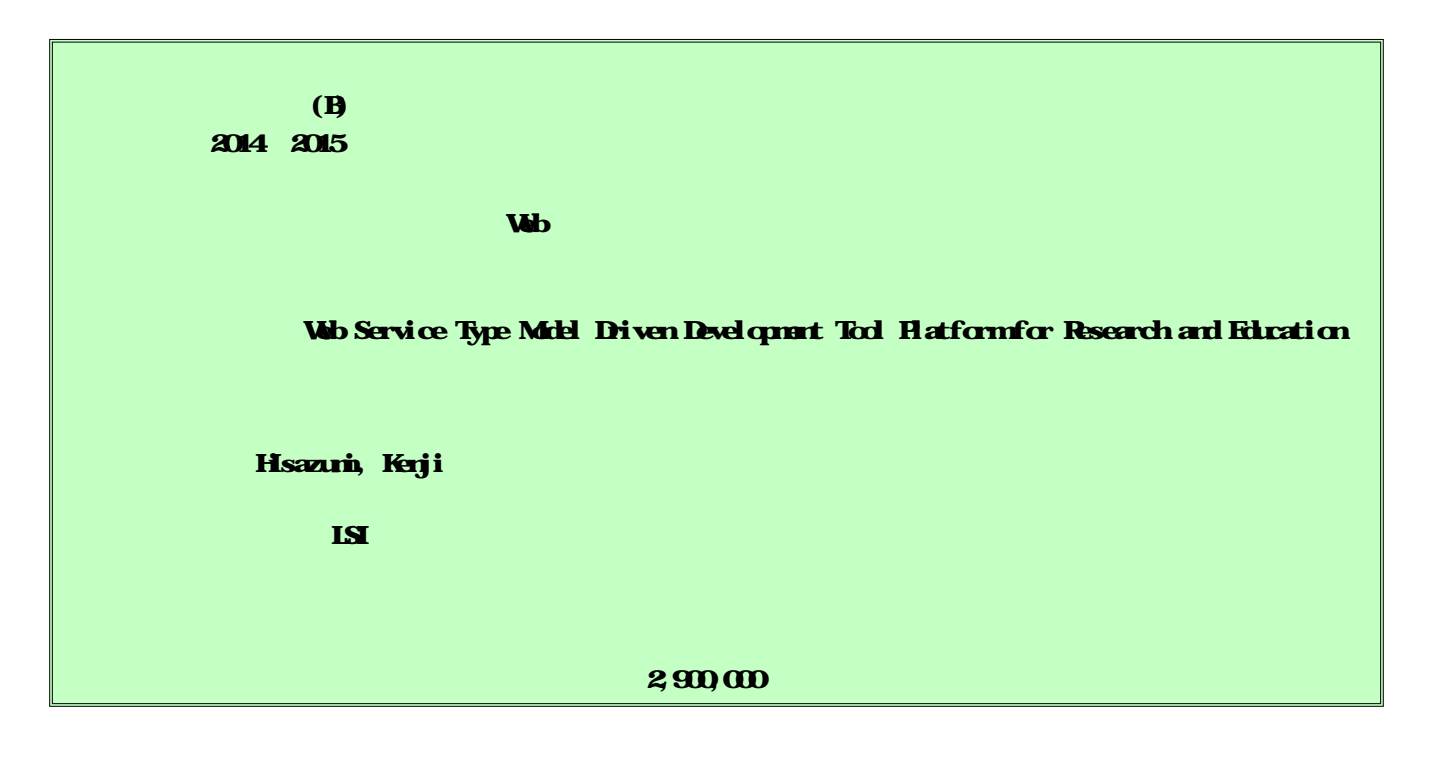

Web

anagement System

Moodle Learning M

The research proposes and develops an embedded modeling tool to Web pages for supporting modeling educations. We do not need to install the modeling tool for each system which tends vast number especially mass training since it is running on the web browsers. Students can get feedback rapidly from predefined programmable rules to check models students draw. Teachers can also send feedback to students efficiently because the tool can cooperate Learning Management System such as Moodle.

## 1.研究開始当初の背景

近年,ソフトウェアは大規模,複雑化し,ま た,諸外国との激しい競争にさらされている, そのため,ソフトウェアの工数削減や設計品 質の向上を目的として UML(Unified Modeling Language)などのモデルを援用し て開発することが,ソフトウェア開発におけ る大きな流れである,モデリング技術を利用 することで,正確な設計が可能となり,設計 が可視化でき,開発者間でのコミュニケーシ ョンが円滑になる,

さらにモデルを中心に据えた自動化技術で あるモデル駆動開発(MDD; Model-Driven Development)を用いると,開発早期でのシミ ュレーションや検証を行えるようになるなど の多くのメリットがある,従来の自然言語と プログラミング言語を中心とした開発から, モデルを用いた開発への移行は不可避である. そのためモデリングや MDD に関する研究や ケーススタディが盛んに行われている.

このような環境の中で,教育・研究のため のモデル駆動開発ツールの必要性が高まって きている.教育・研究に利用するためには, R1)マス教育にも利用できるようにツールイ ンストールの手間が最小限であること,R2)記 述されたモデルの状況を教員がリアルタイム に把握できること,R3)記述されたモデルに対 するフィードバックをできる限り素早く受講 生に返すこと等が挙げられる. 近年, eclipse 上で動作するモデリングツールが教育の現場 でよく利用されているが,インストールの手 間がかかり,また,リアルタイムに受講生の 状況を把握することは困難である.また, Adinda のような Web ブラウザ上で動作する 開発環境が開発されており,インストールの 手間を減らすことには成功しているものの, モデリングができず,また,研究・教育利用の ために必要な機能がサポートされていない. 現状では前述の性質を満たしたモデル駆動開 発ツールプラットフォームが国内外ともに存 在しない.

2.研究の目的

本研究の目的は,モデリング教育における 学生の理解度向上と教員の負担を軽減させる ことであるこの目的を達成するためにモデ ル駆動開発を活用したモデリング教育を LMS(Learning Managemet System)上で行 うことが効果的と考える. LMS を介して,学 生と教員間や学生間でコミュニケーションを 取ることが簡単に行える.また,LMS を導入す ることにより ,学生が学習した履歴や課題フ ァイルをすべてオンライン上に残すことがで きる.これによって,学生が起こした誤りはす べて保存されるため, 教材の改善に利用でき る.さらに,学生に過去のモデリング例とその フィードバックを見せることができるように なる.

ここで,モデル駆動開発に関するキーワー ドとして, DSML(Domain-Specific Modeling Language)を紹介する.DSL(Domain-Specific Language)とは,「特定のドメインに集中し, 限定された表現力を備えたコンピュータプロ グラミング言語」[5]であり,DSL をグラフィ カル形式に記述したものを DSML と呼ぶ. DSML の開発を支援するツールが存在する. 例えば,clooca や AToMPM, WebGME, Sirius 等である.これらのツールを LMS 上で利用す ることができれば,学生はモデリングツール を準備する必要 がなくなり,オンライン上で 行えるため,モデリング教育の敷居が下がる. また,自由に DSML を定義することで,表記方 法に制限のあるクラス図等が利用でき,わか りやすくモデリングができるようになる. よ っ て ,本論文では,モデル駆動開発を活用した モデリング教育を LMS 上で行うことを実現 するために, Web ページ上に簡単に埋め込む ことができ,LMS と連 携できる LMS 連携型 モデリングツールを提案する .このモデリン グツールは DSML を扱うことによりモデル 駆動開発を実現する.モデリング教育に連携 型モデリングツールを利用することで,以下 のようなメリットがあると考える.

- ブラウザ上で動作するため,インストー ルの必要がなく,すぐにモデリングを開 始できる
- LMS と連携されるため,教材を見ながら モデリングができる.
- l 時間や場所の制限なく講義を受けるこ とができる.
- 教材の利用履歴やモデリング状 況 課題 の提出等をオンライン上で一括管理す ることができる.
- l LMS を介して,教員や学生間でコミュニ ケーションを取ることができる.
- DSML を利用するため,モデリング教育 に用いる言語が自由になる.
- コード生成によりコーディングの必 要 なく機能テストができる.

しかし,提案するモデリングツールは DSML を利用することによるデメリットもある. そ れは,DSML を利用する場合,事前に DSML と いうモデリング言語自体を定義するメタモデ リングを行う必要があり, そ れが教員の負担 になる可能性があるということである. そ の ため, 簡単にメタモデリングを行える必要が ある.

3.研究の方法

実装した連携型モデリングツールについて, これがモデリング教育に有益であるかを評 価 する. 評価方法として、学生に LMS に埋め込 んだモデリングツールを利用してもらった. ここで,LMS には,多くの大学で利用されてい る Moodle を用いた.また,既存のモデリング ツールで広く利用されている astah\*でも同様 に利用してもらい,実装したモデリングツー ルとの比較実験を行った.以下が評価に用い た評価項目である.

エラーチェック機能によって,誤りの少

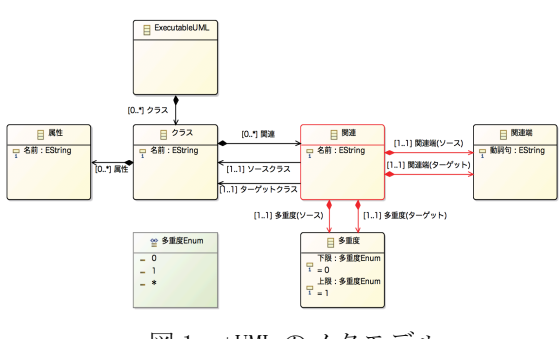

図 1 xtUML のメタモデル

ないモデルが記述できているか.

- 学生が作成したモデルを教員が評価し て,LMS を介してフィードバックを返す ことにより良いモデルが記述できてい  $\delta$ か.
- LMS 上ですべてのモデルを管理するこ とにより,フィードバックする際の教員 の負担がどの程度軽減され,またどの程 度学生に素早いフィードバックを返 せ るか.  $\Delta \bar{\omega}$ .

ここで,LMS にモデリングツールを埋め込ん だことでどれだけモデリングを簡単に行えた かに関しては, 学生によってモデリングする 時間に個人差が生まれてしまうため,評価す るのは困難として評価項目から外した.しか <u>こっに出流ここで計画スロルラインに</u>. こ..<br>し, モデリングツールをインストールする必 - *…*<br>要がなく, モデリングを開始できるためモデ リングの敷居が下がり,モデリングしやすく なったことは確 かである.

評価に用いる教材は xtUML(Executable UML)クラスモデリング勉強会で使用された教 材を一部抜粋して作成されている.xtUML と は,UML を実行可能にする ための拡張のこと である.評価で用いた xtUML では,通常のク ラス図とは異なり,記述方法に制限を設けて いる. 記述方法に制限を設けた xtUML のメタ モデルを図 1 に示す.これは eclipse で作成 しており,これを実装したモデリングツール にインポートして利用した.このメタモデル を本モデリングツールにインポートして作成 されたモデルを図 2 に示す. さらに、図 3 に 本研究において開発したツールの画面イメー ジを示す.

評価実験は以下の手順で実施した(抜粋):

- 1) 学生が設定された課題に埋め込まれたモ デリングツールを利用して解答する.(フ ェーズ 1)
- 2) 学生が上記のモデルにエラーチェックを 行 い ,モデルのエラーをなくす.(フェー

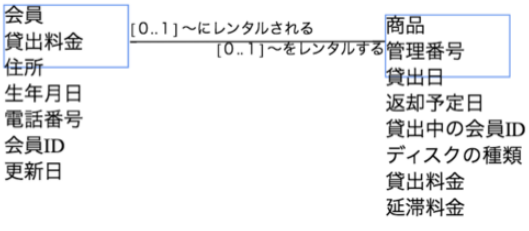

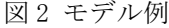

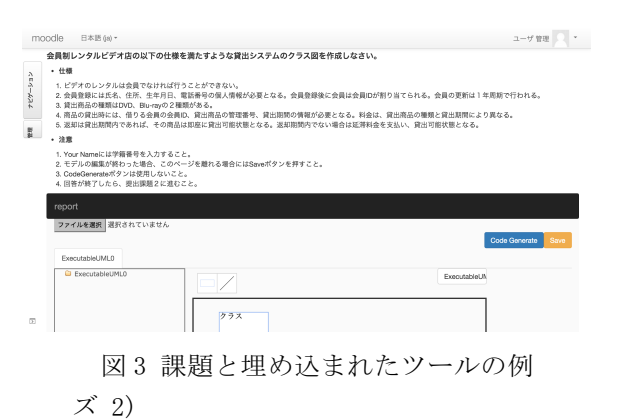

3) 教員がエラーがなくなった状態のモデル を確認し, Moodle 上でフィードバックを 返す.  $\frac{1}{2}$ ,  $\frac{1}{2}$ , ) in the party of the party of the party of the party of the party of the party of the party of the party of the party of the party of the party of the party of the party of the party of the party of the party of the part

- 4) 学生がフィードバックを受けて ,モデル **5.2.** Ǎ を修正する. (フェーズ 3) Ø 5.4 'ȗňn[sxJYzt=©Ź 6 Ç)ï  $\overline{a}$  ,  $\overline{b}$  ,  $\overline{b}$  ,  $\overline{c}$  ,  $\overline{c}$  ,  $\mathcal{L}$  . As  $\mathcal{L}$  in  $\mathcal{L}$  in  $\mathcal{L}$  in  $\mathcal{L}$  . As  $\mathcal{L}$  in  $\mathcal{L}$  . As  $\mathcal{L}$  in  $\mathcal{L}$  . As  $\mathcal{L}$  in  $\mathcal{L}$  in  $\mathcal{L}$  in  $\mathcal{L}$  . As  $\mathcal{L}$  in  $\mathcal{L}$  in  $\mathcal{L}$  in  $\mathcal{L}$  in  $\mathcal{L}$
- 4. 研究成果 <br />  $\blacksquare$

図 4 に,本モデリングツールを利用した 6 名の学生の,演習の各フェーズにおけるクラ ス図の表記方法の誤りの推移を示す.

また,図5に,課題の仕様に設定した「会員」, 「商品」,「貸出」,「料金」という4つの要 素を正しく表現できた人数を示す.

図 4 より,エラーチェックを行った後のフ ェーズ 2 において,誤り数が減少しているこ とが確認できた. また,図 5.5 より,フェー こ~ ### ここた. よた, a c., s. よ , .<br>ズ 2 からフェーズ 3 におい て,全体的に正 答数が上がっていることが確認できる. これ Yzt=©ŹáÅ\*ąÜ 50 Ɛȗastah\*)d?Bt により, 学生と教員間のコミュニケーション を通 して,正答数が上がったことが確認でき た. - 107 - - 107 -  $\begin{pmatrix} 1 & 0 & 0 & 0 \\ 0 & 0 & 1 & 0 \\ 0 & 0 & 0 & 0 \end{pmatrix}$  $\begin{bmatrix} 0 & 0 & 0 \\ 0 & 0 & 1 \end{bmatrix}$ =ƉǏ"mzt#dAz]aXIáÅ\*ąÜ 2

また, フィードバックにおいて, 学生が作成し た モ デルを確認できる状態になるまでの時 間と,フィード バックを学生に送る際の時間 6 の合計は,本モデリング ツールを利用した場 合は平均 50 秒,astah\*のファイル を確認し 4 てメールでフィードバックした場合は平均 2 3 分 3 秒となった.よって,学生が作成したモ 2 デルをオ ンライン上で管理することにより, 1 フィードバックを 行う際の,モデルを確認し 0 てフィードバックを送信す る時間は半分以 下になることが確認できた.

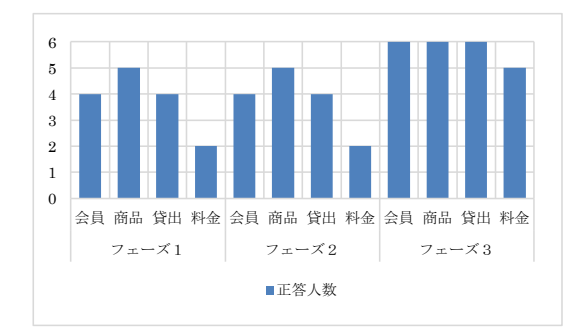

図4 クラス図の表記方法の誤りの推移

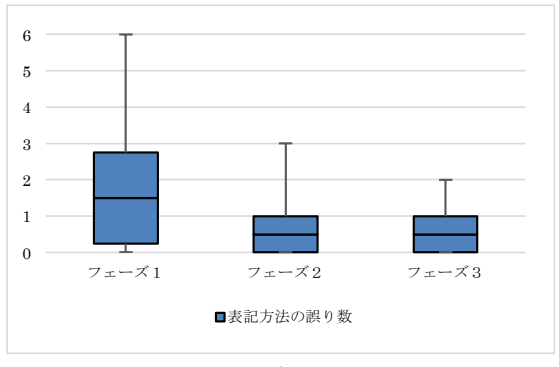

図5 課題内容の正答率

- 5. 主な発表論文等
- [学会発表] (計 2件)
- 1. Seiko Akayama, Kenji Hisazumi, Shin Kuboak, Syuhei Hiya, and Akira Fukuda, Comparative Evaluation of Executable Modeling Language for Object-Oriented Modeling Education, Proc. 2014 International Conference on Software Engineering Research and Practice, pp. 37-43, 2014.
- 2. 別府 薫, 久住 憲嗣, 福田 晃, モデリ ング教育を支援する埋込み型モデリン グツールの開発と評価、電子情報通信 学会,ソフトウェアサイエンス研究会, 電子情報通信学会技術研究報告, Vol. 115, No. 508, SS2015-93, pp. 103-108, 2016.
- 6. 研究組織
- (1)研究代表者 久住 憲嗣 (Kenji Hisazumi) 九州大学·システム LSI 研究センター ·准教授 研究者番号: 10380685